## **Navodila za prijavo v spletne učilnice Osnovne šole Idrija**

1. Spletne učilnice Osnovne šole Idrija so dosegljive na naslovu:

**<https://ucilnice.arnes.si/course/index.php?categoryid=1743>**

2. Najprej izberite predmet, ki ga obiskujete npr. Računalniška omrežja

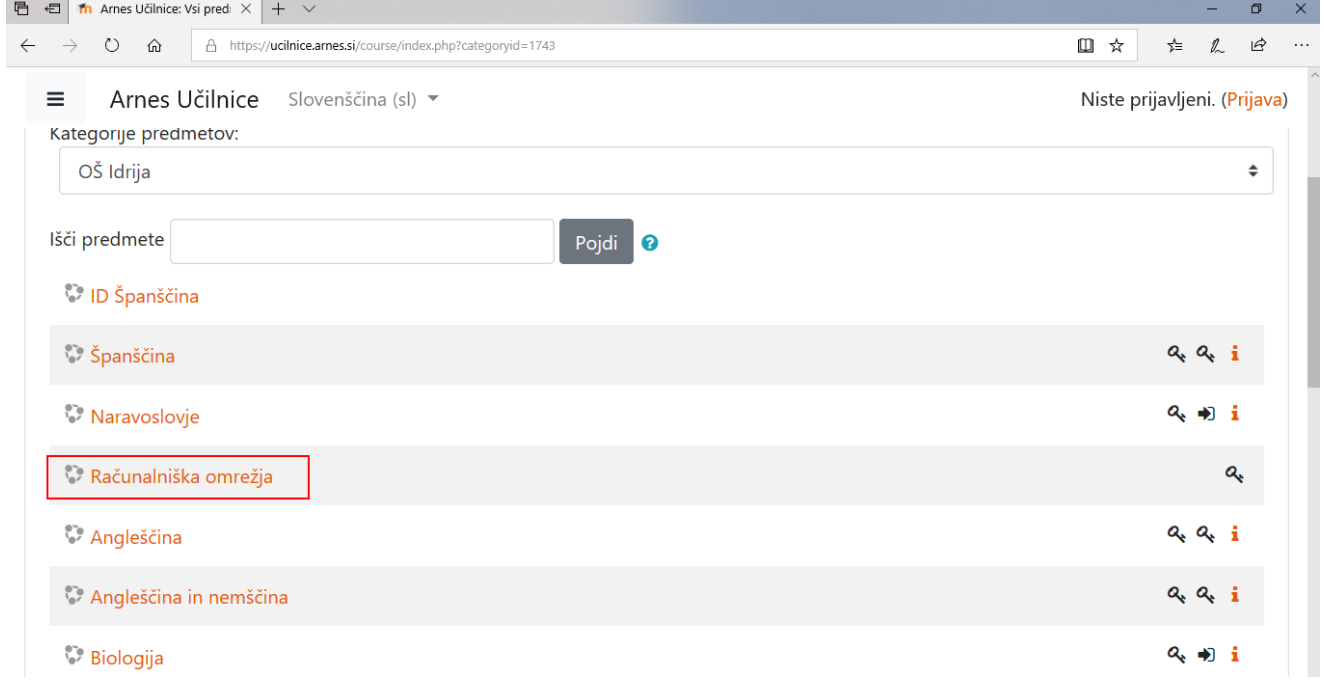

## 3. Desno zgoraj izberite povezav[o Prijava](https://ucilnice.arnes.si/login/index.php)

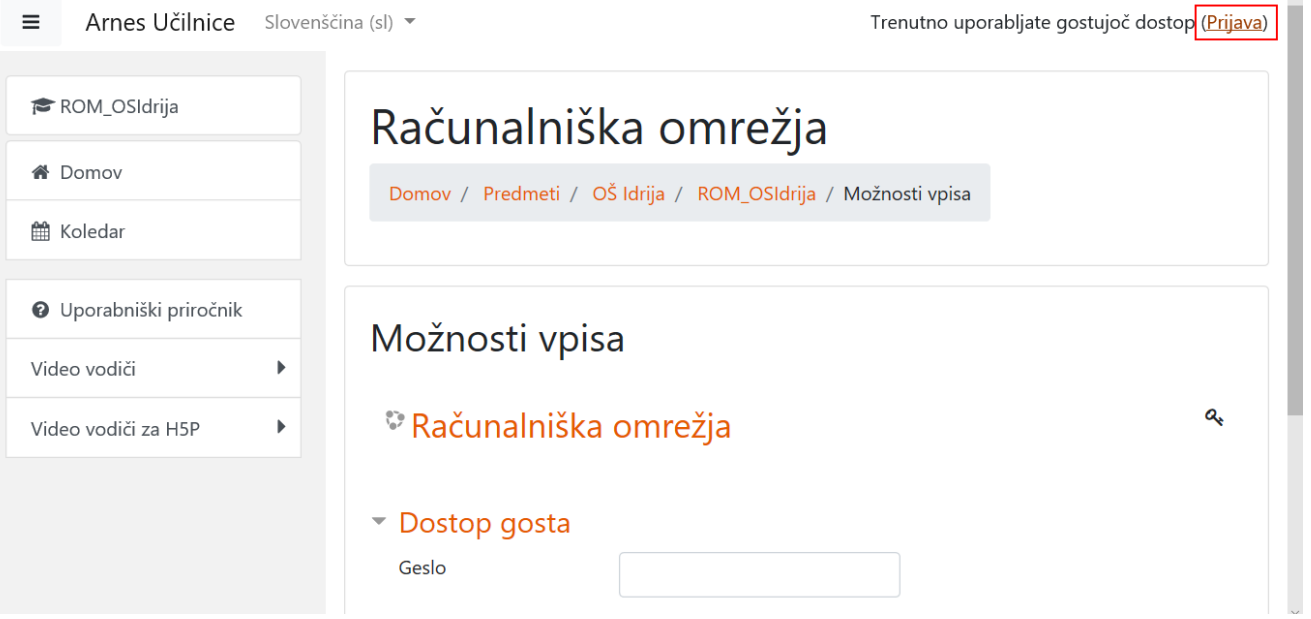

**Opomba**: V primeru, da si želite le ogledati vsebino spletne učilnice, v njej pa ne boste aktivno sodelovali, zadošča dostop preko gosta. Za geslo pišite izvajalcu spletne učilnice.

4. Za organizacijo obvezno izberite Osnovna šolo Idrija

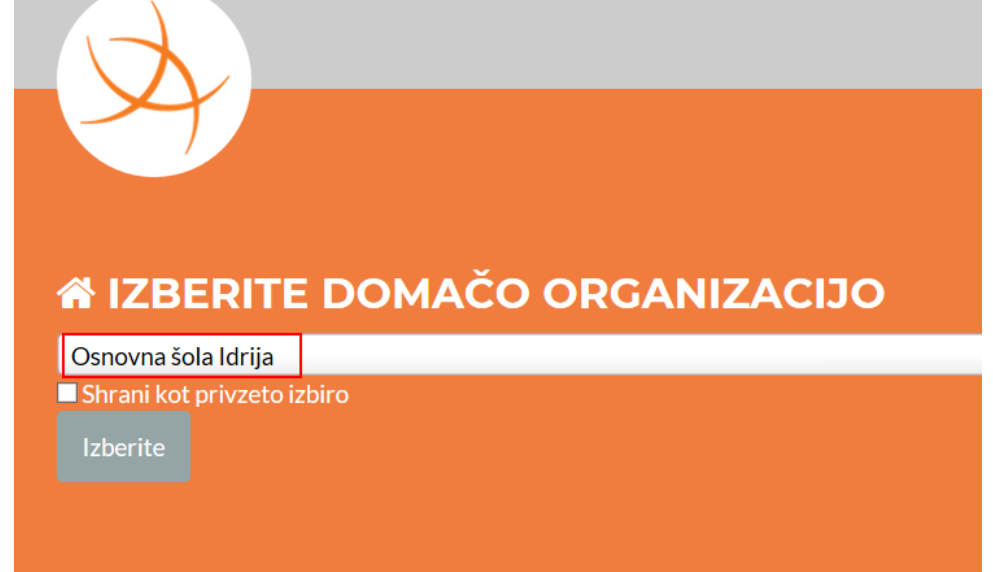

5. Vpišite svoj AAI račun in geslo (če ste ga pozabili pišite skrbniku na [nejc.groselj@guest.arnes.si\)](file:///C:/Users/Nejc/Documents/nejc.groselj@guest.arnes.si)

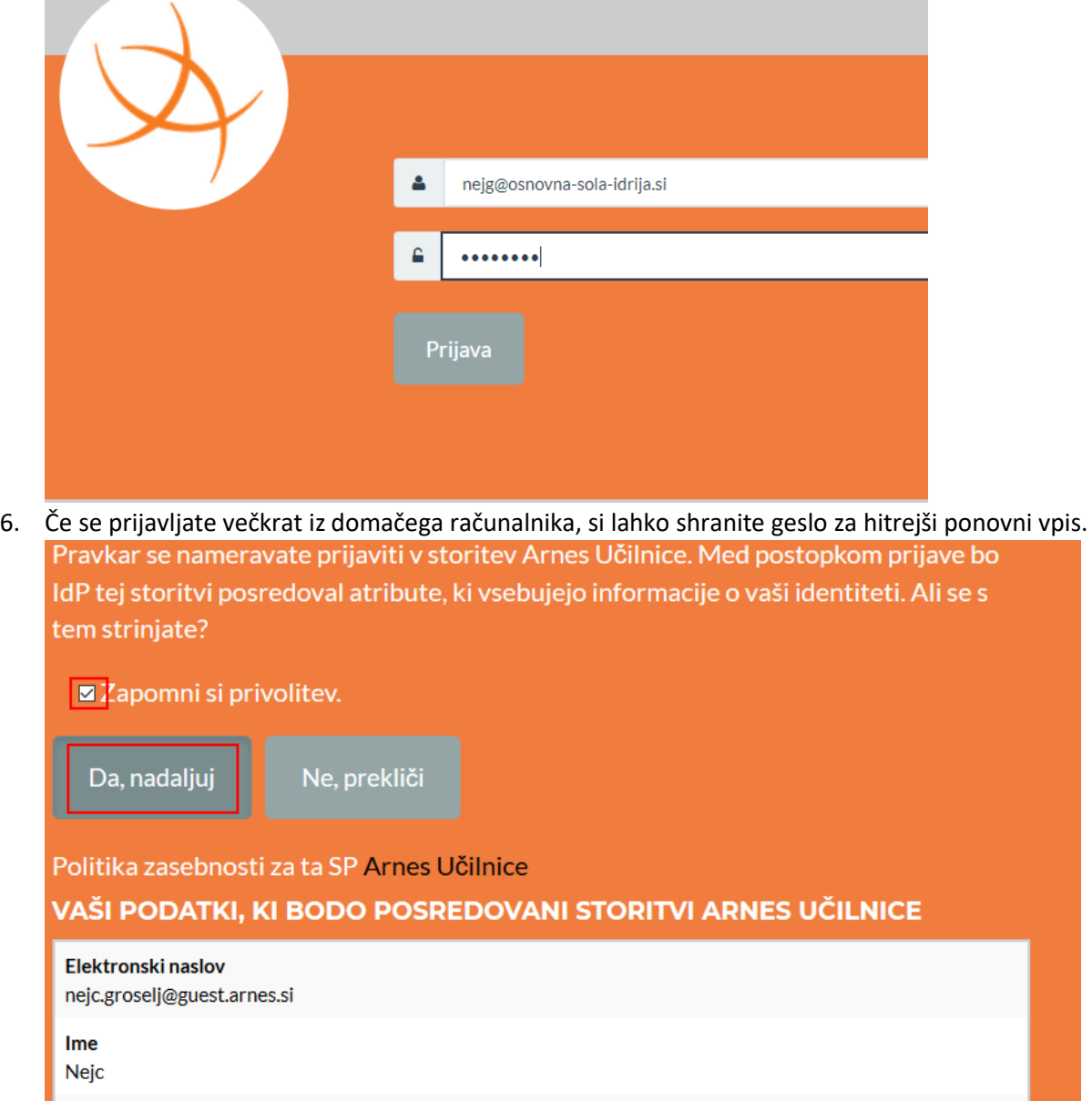

V primeru, da je za tem potrebno vpisati enkratni ključ za Samovpis in ga ne veste, kontaktirajte izvajalca predmeta.